**MultiUser**

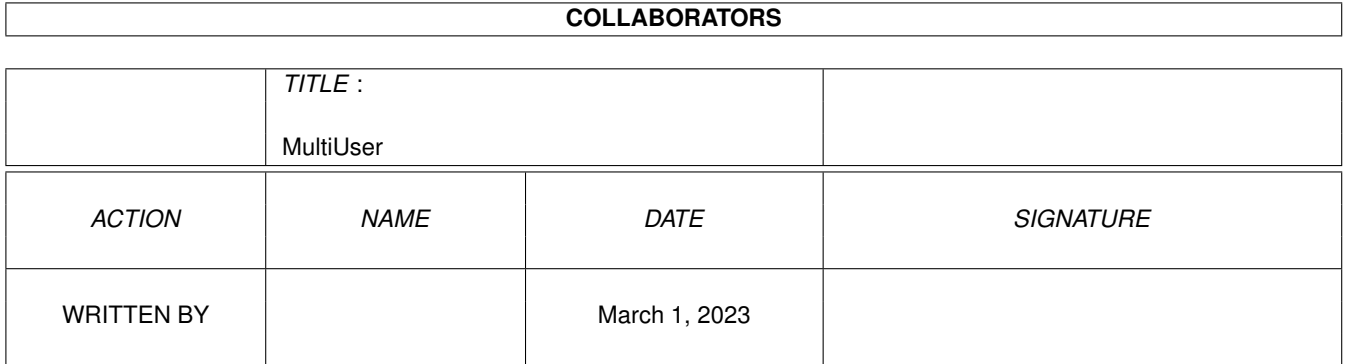

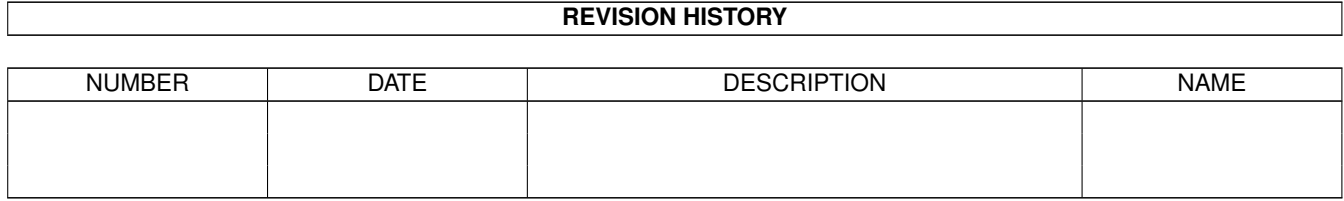

# **Contents**

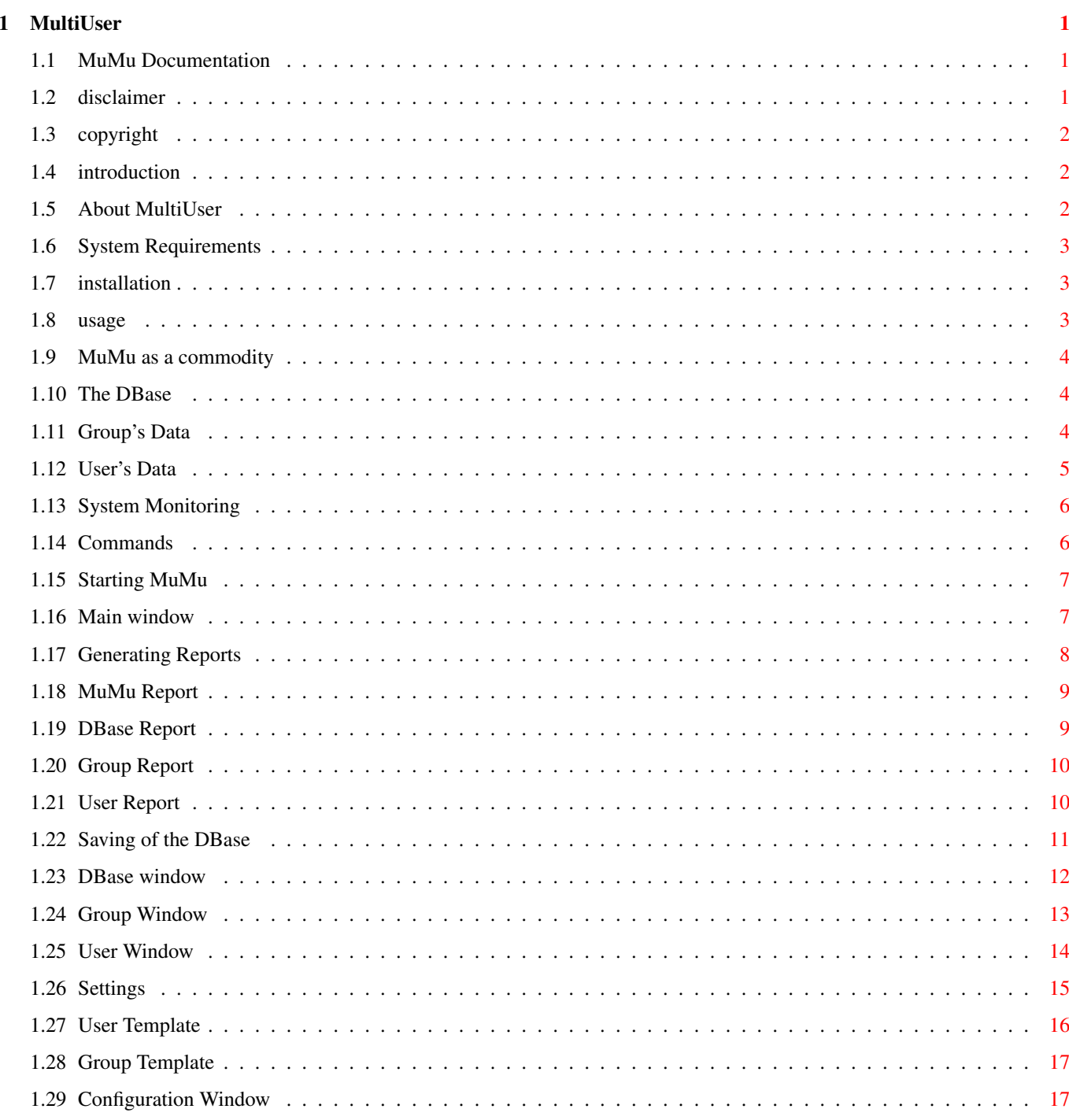

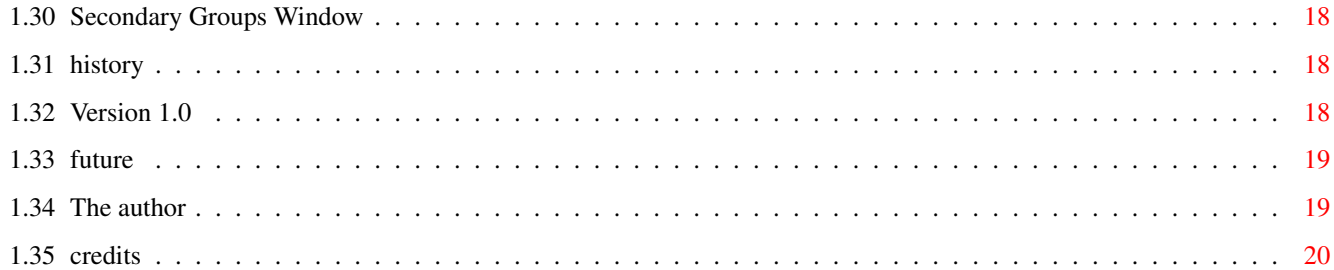

## <span id="page-4-0"></span>**Chapter 1**

# **MultiUser**

#### <span id="page-4-1"></span>**1.1 MuMu Documentation**

MuMu 1.0 -- Documentation MultiUser Management Unit © 1994 Litrik De Roy

Disclaimer

Copyright

Introduction

System Requirements

Installation

Usage

History

Future

Author

Credits

### <span id="page-4-2"></span>**1.2 disclaimer**

WITH THIS DOCUMENT I MAKE NO WARRANTIES OR REPRESENTATIONS, EITHER EXPRESSED OR IMPLIED, WITH RESPECT TO THE PRODUCT DESCRIBED HEREIN. THE INFORMATION PRESENTED HEREIN IS BEING SUPPLIED ON AN 'AS IS' BASIS AND IS EXPRESSLY SUBJECT TO CHANGE WITHOUT NOTICE. THE ENTIRE RISK AS TO THE USE OF THIS INFORMATION IS ASSUMED BY THE USER. IN NO EVENT WILL I BE LIABLE FOR DIRECT, INDIRECT, INCIDENTAL, OR CONSEQUENTIAL DAMAGES RESULTING FROM ANY CLAIM ARISING OUT OF THE INFORMATION PRESENTED HEREIN, EVEN IF I HAVE BEEN ADVISED

OF THE POSSIBILITIES OF SUCH DAMAGES.

#### <span id="page-5-0"></span>**1.3 copyright**

This package is freeware. This means you can copy it freely as long as you don't ask any money for it, except perhaps a nominal fee for copying. The package is however Copyright © Litrik De Roy, All Rights Reserved. The author reservers the right to change the status of this package whenever he may find it appropriate.

This package should not be spread in any other form than an LhA archive and all parts of it should be spread together. The package may not be altered in any way and cannot be used for commercial purposes without the prior written permission of the author.

#### <span id="page-5-1"></span>**1.4 introduction**

MuMu is a graphical extension of the MultiUser package. It is a utility that can be used by the SystemAdministrator (root) to maintain the system on which the MultiUser-FileSystem is installed.

Some features of MuMu are :

- Maintenance of a database containing information about users and groups
- Automatic generation of the password file and the group file
- Fully configurable
- Complete GUI
- System monitoring
- Commodity
- AmigaGuide documentation

#### <span id="page-5-2"></span>**1.5 About MultiUser**

The MultiUser package is Copyrighted © Geert Uytterhoeven.

Extract of the MultiUser documentation :

You've got an Amiga with Kickstart 2.04 or higher and several people are regularly fooling around with it ... Last week your sister deleted your 20MB JPEG collection by mistake and you don't want this to happen again ... Well, here's the answer: MultiUser!

MultiUser allows you to create a \*IX-like environment where several users live together in harmony, unable to delete each others files, unable to read those private love-letters of other users ... And this even if several users are working on the machine at the same time (on a terminal hooked up to the serial port) ...

You are the sole user of your computer? Well, make sure it stays that way by installing MultiUser! People without a valid login ID and password won't be able to access files you have made private with MultiUser. If you make all files private (not readable for others), the only useful thing they could do, is boot from a floppy ...

And ... you do not have to reformat your hard drive!

#### <span id="page-6-0"></span>**1.6 System Requirements**

MuMu requires :

- AmigaOS Release 2.04 (V37+)
- multiuser.library V39+ (© Geert Uytterhoeven)
- reqtools.library V38+ (© Nico François)
- that you are logged in as 'root'

#### <span id="page-6-1"></span>**1.7 installation**

To install MuMu just double-click the Install icon.

or

You can install MuMu manually : (be sure you're logged in as 'root')

- Copy MuMu to a directory in your path (e.g. SYS:WBstartup)
- MProtect MuMu with RWED
- Copy the scripts to a directory in your path (e.g. \$home/S)
- MProtect the scripts with SRWED
- Copy this doc to your favourite docs directory (e.g. \$home/Docs)

#### <span id="page-6-2"></span>**1.8 usage**

Please notice that during the explanation of the usage of  $\leftrightarrow$ MuMu I assume that you have read the documentation of the MultiUser package and that you fully understand its purpose and usage.

Some general topics :

Commodity The DBase System Monitoring Commands Reports Settings Using MuMu : Starting MuMu Main Window

#### <span id="page-7-0"></span>**1.9 MuMu as a commodity**

MuMu is a commodity and can be controlled by the Exchange utility. Also you can specify some tooltypes in the icon (or arguments on the commandline).

- CX\_POPUP : Show MuMu's window (default : OFF)
- CX\_PRIORITY : Priority of the commodity (default : 0)
- HOTKEY : Hotkey to popup MuMu's window (default : lamiga ctrl help)

#### <span id="page-7-1"></span>**1.10 The DBase**

The MuMu-DBase is a database which contains all information about  $\leftrightarrow$ the users of the system. (Users are sorted by their primary Group .)

When the DBase is saved, the password file and the group file will be updated automatically. This way you don't have to edit these files 'by hand' and thus you avoid inconsistencies between lines of one (or two) of these files.

#### <span id="page-7-2"></span>**1.11 Group's Data**

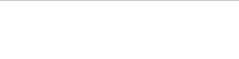

The following information about a Group is stored in the DBase :

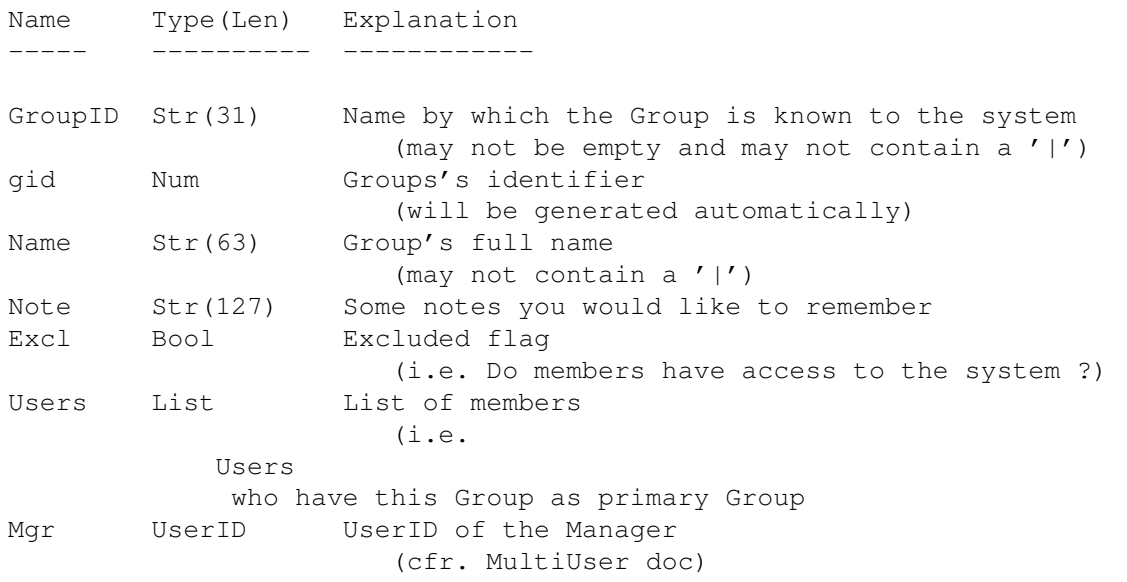

#### Note: ------

A Group which is excluded will stay in the DBase (with all the information about its members intact) but its members will not appear in the password file.

### <span id="page-8-0"></span>**1.12 User's Data**

The following information about a User is stored in the DBase :

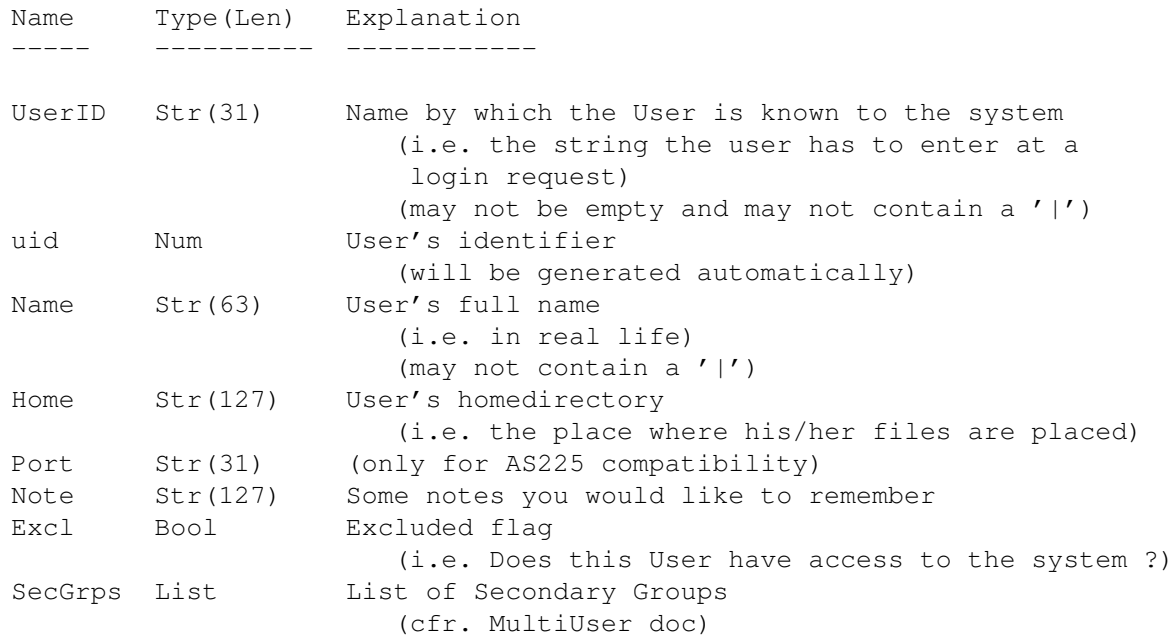

Note:

------

A User who is excluded will stay in the DBase (with all his/her information intact (even the password)) but will not appear in the password file.

#### <span id="page-9-0"></span>**1.13 System Monitoring**

MuMu implements a very simple form of system monitoring which is offered by MultiUser.

MuMu starts a task that displays information in the Main Window about users logging on to the system. It shows the number of logins, UserID, GroupID and time of first login.

Extensive system monitoring will be one of the things to implement in future releases. (Users logging out, tasks being killed etc.)

#### <span id="page-9-1"></span>**1.14 Commands**

MuMu uses 4 'Commands' for establishing a great flexibility  $\leftrightarrow$ in adapting itself to its environment. These Commands can be edited in the settings and have to be confirmed before execution.

NewGroup (Execute NewGroup / Group Window) This Command should setup an appropriate directory for the members of a new Group.

By default the script MuMu.Group is executed.

NewUser (Execute NewUser / User Window)

This Command should setup an appropriate homedirectory (including subdirectories) for a new User

By default the script MuMu.NewUser is executed.

Check (Check System / Main Window)

This Command should ensure that all vital files of the system have the correct owner and protectionbits. Especially all MultiUser files should be controlled since problems with these files might cause some serious security problems.

By default the script MuMu.Check is executed.

Backup (Backup System / Main Window)

This Command should ensure that all vital files of the system are copied to a safe place (a floppy-disk for example). All MultiUser- and MuMu files should get a backup-copy on a floppy disk.

REMEMBER that the slightest problem with one of your .keyfiles is fatal. So MAKE BACKUPS OF YOUR .KEYFILES !!

By default the script MuMu.Backup is executed.

NOTE:

------

You should edit the 4 scripts before you use them so that they reflect the configuration of your system.

#### <span id="page-10-0"></span>**1.15 Starting MuMu**

MuMu can be started from Shell or Workbench. (Remember to  $\leftrightarrow$ specify the DONOTWAIT-tooltype if you decide to place MuMu in SYS:WBstartup)

If you run MuMu for the first time and you want to access the DBase MuMu will tell you that there isn't a saved DBase and he will ask if you want to start with a clean DBase (i.e. 1 Group 'root' with 1 User 'root').

Next you should access the dbase and add groups and users. You should NOT save the DBase UNTIL you have created a user for every entry in the password file. This is because you will lose the password of any user who is in the password file but not in the DBase (MuMu assumes that you've deleted this user from the DBase).

Then you should check all the homedirectories of all users and use the MProtect and SetOwner commands to restore the protectionbits and the ownership of their files. I know this might take some time but you'll only have to do it once. Read the note in the

> Configuration Window section for more details.

I'll try to add the possibility of generating a DBase from the password file in a future release. But this is easier said than done because a lot of consistency checks have to be done on the password file.

Note: ------

If you run MuMu for the first time it's probably a good idea to make a copy of the password file.

#### <span id="page-10-1"></span>**1.16 Main window**

This is the main window of MuMu. Here you can access the  $\leftrightarrow$ DBase, generate reports, watch the system monitoring etc. Gadgets -------- Listview The results of the System Monitoring Access DBase ('D') Opens the

```
DBase Window
                Edit Configuration ('C')
   Opens the
                Configuration Window
                Report ('R')
   Generate a
                report
                 for MuMu
System Check
   Lets you execute the
                Check Command
                System Backup
   Lets you execute the
                Backup Command
                Hide ('H')
   Hides MuMu
Quit ('Q')
   Quits MuMu
Project-Menu
  -------------
Access DBase ('Amiga-D')
  See above
Edit Configuration ('Amiga-C')
  See above
Report ('Amiga-R')
   See above
About ('Amiga-?')
   Shows version number etc.
Hide ('Amiga-H')
  See above
Quit ('Amiga-Q')
   See above
Settings-Menu
--------------
   In this menu you can adjust the
                Settings
                 for MuMu.
```
## <span id="page-11-0"></span>**1.17 Generating Reports**

There are 4 types of reports :

MuMu Report DBase Report Group Report User Report

#### <span id="page-12-0"></span>**1.18 MuMu Report**

You will be asked for a filename and then all information concerning MuMu will be written to this file.

Example

-MUMU-MAIN-REPORT---MUMU-MAIN-REPORT---MUMU-MAIN-REPORT---MUMU-MAIN-REPORT--

MuMu 1.0 Date : Wednesday 26-Jan-94 Time : 14:24:10 MultiUser Management Unit © 1994 Litrik De Roy MuMu 1.0 (26.1.94) Settings : ReportDir : T: ShowUtil : PPMore NewGroup : MuMu.NewGroup DIR SYS:Users/%g NewUser : MuMu.NewUser USERID %u HOME %h Check : MuMu.Check STARTUP Backup : MuMu.Backup TO T: Output : CON:0000/0000/0640/0200/MuMu Output/CLOSE/WAIT

System Monitoring :

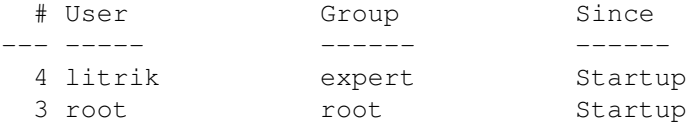

--MUMU-REPORT-END----MUMU-REPORT-END----MUMU-REPORT-END----MUMU-REPORT-END--

#### <span id="page-12-1"></span>**1.19 DBase Report**

You will be asked for a filename and then all information concerning the DBase will be written to this file.

Example

```
-MUMU-DBASE-REPORT--MUMU-DBASE-REPORT--MUMU-DBASE-REPORT--MUMU-DBASE-REPORT-
 MuMu 1.0
 Date : Wednesday 26-Jan-94
 Time : 14:24:17
DBase :
--------
  # Groups : 3
 # Users : 3
  # Free Users : 61437
  # Free Groups : 63485
  # Free Guest-Users : 4095
  # Free Guest-Groups : 2048
--MUMU-REPORT-END----MUMU-REPORT-END----MUMU-REPORT-END----MUMU-REPORT-END--
```
#### <span id="page-13-0"></span>**1.20 Group Report**

You will be asked for a filename and then all information concerning the Group will be written to this file.

Example

```
-MUMU-GROUP-REPORT--MUMU-GROUP-REPORT--MUMU-GROUP-REPORT--MUMU-GROUP-REPORT-
```

```
MuMu 1.0
 Date : Wednesday 26-Jan-94
  Time : 14:24:22
GroupID : expert
----------
 Name : expert
 gid : 2048 (0x0800)
 Note :
  # Users : 1
  # Secondary Users : 0
 Manager : root (65535)
  Excl : no
--MUMU-REPORT-END----MUMU-REPORT-END----MUMU-REPORT-END----MUMU-REPORT-END--
```
#### <span id="page-13-1"></span>**1.21 User Report**

You will be asked for a filename and then all information concerning the User will be written to this file.

Example

```
-MUMU-USER-REPORT---MUMU-USER-REPORT---MUMU-USER-REPORT---MUMU-USER-REPORT--
 MuMu 1.0
  Date : Wednesday 26-Jan-94
  Time : 14:24:26
  UserID : litrik
     ---------
    Name : Litrik De Roy
   uid : 4096 (0x1000)
    gid : 2048 (0x0800)
    Home : Applic:Users/litrik
    Port : cli
    Note :
    Excl : no
    # Manager : 0
    Secondary Groups : 1
      root (65535)
--MUMU-REPORT-END----MUMU-REPORT-END----MUMU-REPORT-END----MUMU-REPORT-END--
```
#### <span id="page-14-0"></span>**1.22 Saving of the DBase**

Saving the DBase happens in several steps :

1

The passwordfile is scanned and all the passwords are collected

 $\mathcal{L}$ 

A new version of the passwordfile is generated from the DBase (if any passwords were changed they are now updated)

3

The old version of the passwordfile is deleted

4

The new version of the passwordfile is renamed (and thus all changes are in effect)

5

The old version of the groupfile is overwritten by a new one

6

The DBase is saved

Note: ------

The saved DBase contains only the passwords of excluded users. Users who are not excluded (and thus have an entry in the passwordfile) have their password in the passwordfile.

Steps 2-4 guarantee that if anything goes wrong when saving the new passwordfile no harm will be done since the old passwordfile is not

<span id="page-15-0"></span>overwritten until everything is ok. **1.23 DBase window** In this window you can edit the data of the DBase. For a full  $\leftrightarrow$ description of the information stored see The DBase . Gadgets -------- Statusline Indicates the status of the DBase (Ok / Altered) Groups List of all Groups in the DBase Add ('A') Add a Group to the DBase. You will be prompted for a GroupID and you'll have to enter whether EVERY member of this group should be allowed to change his password or not. Next, this Group will be created and you will be able to fill in the rest of the data. Delete ('D') Delete the currently selected Group (must be confirmed) View ('V' 'return') Open the Group Window for the currently selected Group Save ('S') Saving of the DBase Close ('C') Closes the DBase without saving Project-Menu ------------- Report ('Amiga-R') Generate a DBase Report Save ('Amiga-S') See above Close ('Amiga-C') See above Search-Menu ------------- GroupID ('Amiga-G')

Search a Group in the DBase. You will be prompted for the GroupID. (case insensitive) GroupName Search a Group in the DBase. You will be prompted for the Name. (case insensitive) gid Search a Group in the DBase. You will be prompted for the gid. UserID ('Amiga-U') Search a User in the DBase. You will be prompted for the UserID. (case insensitive) UserName Search a User in the DBase. You will be prompted for the Name. (case sensitive) uid Search a User in the DBase. You will be prompted for the uid.

#### <span id="page-16-0"></span>**1.24 Group Window**

In this window you can edit the data of a Group. For a full ← description of the fields used to store the information see Group's Data .

Gadgets

--------

GroupID

GroupID for the Group

Pwd Change

Indicates whether EVERY User of this Group is allowed to change his password

Excl ('X')

Excluded flag for the Group

#### Name

Name for the Group

Note

Note for the Group

Manager

Manager for the Group

Users

List of all Users in this Group

Add ('A') Add a User to this Group. You will be prompted for a UserID and if not all members of this Group are allowed to change their password you'll have to enter whether THIS member should be allowed to change his password or not. Next, this User will be created and you will be able to fill in the rest of the data. Delete ('D') Delete the currently selected User (must be confirmed) View ('V' 'return') Open the User Window for the currently selected User Execute NewGroup Lets you execute the NewGroup Command Project-Menu -------------

```
Report ('Amiga-R')
  Generate a
               Group Report
               Close ('Amiga-C' 'esc')
   See above
```
#### <span id="page-17-0"></span>**1.25 User Window**

In this window you can edit the data of a User. For a full ← description of the fields used to store the information see User's Data . Gadgets -------- UserID UserID for the User Pwd Change Indicates whether the User is allowed to change his password Excl ('X') Excluded flag for the User Name Name for the User Secondary Groups ('G') Open the Secondary Groups Window to change the Secondary Groups Home

```
Homedirectory for the User
Port
  Port for the User
Note
  Note for the User
Last Login
   Displays last login date
.plan
   Shows contents of the User's '.plan'
.profile
   Shows contents of the User's '.profile'
.sig
  Shows contents of the User's '.sig'
Execute NewUser
  Lets you execute the
               NewUser Command
                Project-Menu
    -------------
Change password ('Amiga-P')
  Let's you change the password of the user. You will be asked to type the
    new password twice and the next time the DBase is saved the new password
    will be in effect.
Report ('Amiga-R')
   Generate a
                User Report
                Close ('Amiga-C' 'esc')
```
## <span id="page-18-0"></span>**1.26 Settings**

See above

These settings can be adjusted in the Settings menu in the Main  $\leftarrow$ Window.

Log (which actions of MuMu should be logged in the log file of MultiUser) Startup Gen. Passwordfile Save DBase

Report

Monitoring : a global report about MuMu will also contain a report about the System Monitoring Group : a report about the DBase will also contain the reports about every Group in the DBase User : a report about a Group will also contain the reports about every

```
User in the Group
   Dir : default directory for reports
Misc
   Windowpos : remember window positions
   Show utility : name of the utility to show contents of textfiles
                  (.profile, .plan etc.)
Templates
   Group : edit the
                Group Template
                  User : edit the
               User Template
               Commands (
               Command
                to be executed when...)
   NewGroup : a new Group is created
               ('%g' in this Command will be replaced by the GroupID before
               the Command is executed)
   NewUser : a new User is created
               ('%u' in this Command will be replaced by the UserID before
               the Command is executed)
               ('%h' in this Command will be replaced by the homedirectory
               before the Command is executed)
   Check : the system should be checked
   Backup : a backup of the system should be made
   Output : 'file' to write the output of these commands to
```

```
Save Settings
   Save settings to disk
```
#### <span id="page-19-0"></span>**1.27 User Template**

In this window you can edit the default information for a newly created User.

Excl ('X')

```
Excluded flag for the User
```
Name

Name for the User

Name = UserID The name of the User will be the same as the UserID. This will probably be a good guess for the Name since it will look a lot like the UserID (although probably less cryptic).

Home Homedirectory for the User

Concat Group The GroupID will be appended to the homedirectory specified in the Homegadget.

Concat User

The UserID will be appended to the homedirectory specified in the Homegadget. Note Note for the User Port Port for the User Use ('U') Use the new Template Cancel ('C') Cancels the whole operation

#### <span id="page-20-0"></span>**1.28 Group Template**

In this window you can edit the default information for a newly created Group.

```
Excl ('X')
  Excluded flag for the Group
```
#### Name

Name for the Group

```
Name = GroupID
```
The name of the Group will be the same as the GroupID. This will probably be a good guess for the Name since it will look a lot like the GroupID (although probably less cryptic).

```
Note
  Note for the Group
```

```
Use ('U')
  Use the new Template
```
Cancel ('C') Cancels the whole operation

#### <span id="page-20-1"></span>**1.29 Configuration Window**

```
In this window you are be able the edit the configuration file
('MultiUser.config') which is used by MultiUser to get some user-defined
options and settings.
List of options
  Please read the documentation of MultiUser for a full explanation of all
   these options
Save ('S')
  Saves 'MultiUser.config' to its appropriate directory
```
Cancel ('C') Cancels the whole operation

Note:

------

The options PASSWDUIDLEVEL and PASSWDGIDLEVEL are hardcoded by MuMu! I did this because changing one of these values (by accident or on purpose) can have serious consequences which are very difficult to oversee if you have a lot of Users.

The purpose of these two options is to have the ability to define users as guests (so they can't change their passwords). If you change one (or both) of these options some Users might get another status.

Since there are too much limitations on changing the status of a user (guest <> normal i.e. changing password not allowed <> allowed) by changing these options, I decided to give PASSWDUIDLEVEL and PASSWDGIDLEVEL a hardcoded value of 4096 resp. 2048.

This means you can have 4096 guests in 2048 Groups, and you can not change the status of a User ! (These limitations should be sufficient)

#### <span id="page-21-0"></span>**1.30 Secondary Groups Window**

In this window you can choose the Secondary Groups of a User. All available Groups are listed under 'Available' and all Secondary Groups under 'Member'.

cursorkeys Move in/between lists

-> ('return') Move Group to the Member list

<- ('return') Move Group to the Available list

#### <span id="page-21-1"></span>**1.31 history**

Version 1.0

### <span id="page-21-2"></span>**1.32 Version 1.0**

Date : 26 Jan '94

First public release.

#### <span id="page-22-0"></span>**1.33 future**

I'm thinking about the following features :

- Improved System Monitoring
- MultiUser logfile maintenance
- Online help
- Font-sensitivity

But of course the most important thing to do in the future is to keep MuMu compatible with the latest version of the MultiUser package. This means that when a new MultiUser package (with some new features) is released, I will try to update MuMu (according to these new features) as soon as possible.

#### <span id="page-22-1"></span>**1.34 The author**

If you want to reach me (for bug reports, suggestions, comments, postcards etc.), you can do this in the following ways :

FidoNet (fastest) 2:292/603.61 Snail-Mail Litrik De Roy Schaapsvijver 11 B3200 Aarschot

**BELGIUM** 

If you don't have FidoNet access and you think snail-mail is too slow then you can try to contact me via Geert Uytterhoeven (Check the MultiUser documentation for this). He's the author of MultiUser and since I'm a MultiUser-betatester (and he's a MuMu-betatester) I stay in touch with him.

```
+--------------------------------------------+-------------------------------+
| | |
| And if I put this gun against my head | En ik denk helder en bezopen |
| and pull the trigger I'll be dead | aan wat ik liever anders had |
| But if I listen to my heart | gedaan en |
| it says, Billy that ain't smart | aan de kans die je | |
| so I'll shoot someone else instead | nooit moet laten lopen |
| Billy's smart circus / Carter the USM | degeen die je niet moet |
                                 | | laten gaan |
                                | | Kans / The Scene |
+--------------------------------------------+-------------------------------+
| |
| I know you want what's on my mind, I know you like what's on my mind, |
| I know it eats you up inside, I know, you know, you know
| Sex type thing / Stone Temple Pilots |
| |
+----------------------------------------------------------------------------+
```
#### <span id="page-23-0"></span>**1.35 credits**

Special thanks go to the following people :

Geert Uytterhoeven for developing the MultiUser package. It's great stuff with a lot of potential. Also thanks for betatesting and helping me with the enforcer hits (I hope they're gone :^)

Nico François for developing the incredible Reqtools package. So powerful and yet so easy to use.

Jan van den Baard for GadToolsBox V2.0 (© Copyright 1991-93 Jaba Development) I use it for generating the skeleton of the GUI, and then I adjust the generated source (to eliminate some bugs, add backfilling, add newlook menus etc.).

Herman Stevens for running such a great Amiga BBS.